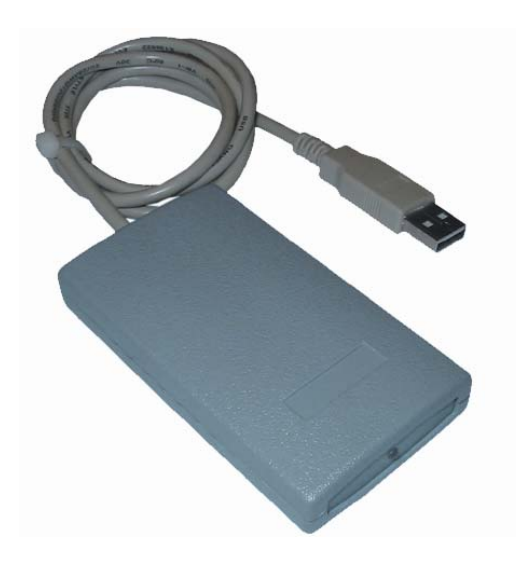

### **Универсальный считыватель**

## **13МГц-КСУ-USB**

### **Инструкция по подключению и эксплуатации**

### **Общее**

Универсальный считыватель 13МГц-КСУ-USB поддерживает следующие режимы работы:

- контрольный регистрационный считыватель;
- эмуляция считывателя 13МГц-Reader-USB;
- эмуляция считывателя13МГц-RW-USB.

Режим работы считывателя задаётся перемычками внутри

корпуса.

#### **Назначение**

Универсальный считыватель 13МГц-КСУ-USB предназначен:

- для ввода кодов бесконтактных идентификаторов в компьютер по интерфейсу USB;
- для чтения и записи информации на бесконтактные идентификаторы.

#### **Используемые идентификаторы и дальность чтения**

В качестве идентификаторов используются карты и брелки формата MIFARE (MIFARE Standard 1k, MIFARE Standard 4k, MIFARE Ultralight, MIFARE DESFire, MIFARE SmartMX, MIFARE Plus, ICODE SL1 (ICODE1), ICODE SLI, ISO15693. Дальность чтения для карт до 15 см. Дальность чтения, чтения/записи карт зависит от типа идентификатора и производителя, дальность работы с картой уменьшается при расположении считывателя на металлической поверхности и вблизи источников электромагнитных помех.

#### **Основные технические характеристики**

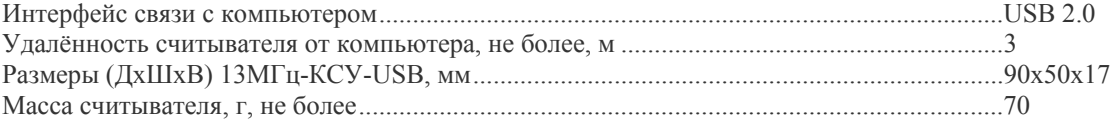

#### **Условия эксплуатации**

Считыватель предназначен для эксплуатации в помещениях с искусственно регулируемыми климатическими условиями, например, в закрытых отапливаемых или охлаждаемых помещениях (отсутствие атмосферных осадков, песка, пыли, конденсации влаги).

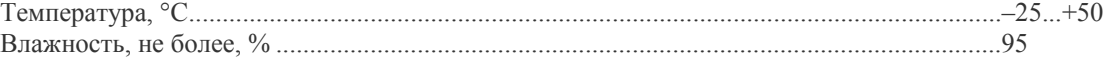

#### **Порядок подключения считывателя**

Выберите режим работы считывателя (по умолчанию считыватель поставляется в режиме – контрольно регистрационного считывателя).

При необходимости разберите считыватель и установите перемычки в соответствии с требуемым режимом работы считывателя и форматом передачи кода идентификатора.

**Внимание!** *При подключенном считывателе к ПК изменение режима работы считывателя не допускается. В режиме контрольно – регистрационного считывателя допускается изменение положения перемычек 1 - 5 при подключенном считывателе к ПК.*

Подключите считыватель к компьютеру. Windows обнаружит новое устройство

Если считыватель установлен в режим регистрационного считывателя, то ОС автоматически установит нужный драйвер, и выдаст сообщение о готовности устройства к работе.

Если считыватель работает в режиме СОМ-порта, то возьмите драйвера с прилагаемого диска.

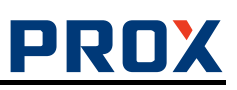

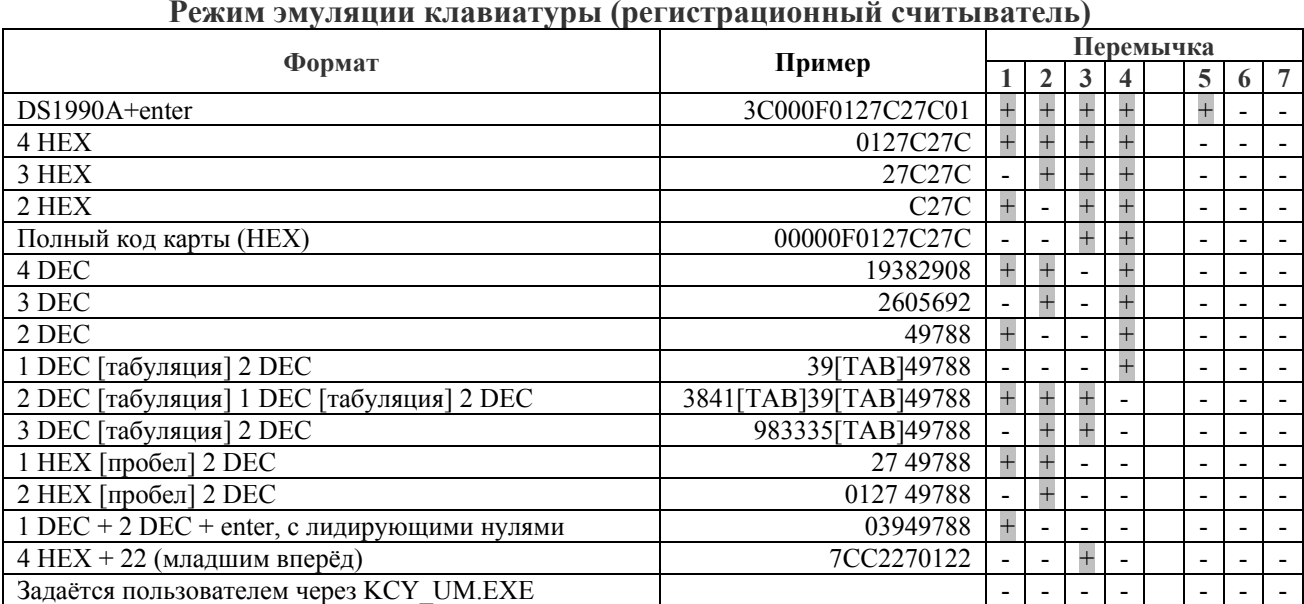

### **Режим эмуляции клавиатуры (регистрационный считыватель)**

*Внимание!* После программирования через KCY\_UM.EXE бинарный протокол в режиме «виртуальный COM-порт» не доступен, для его восстановления надо запрограммировать строку : %R%001l,V%05l,D%001hV%05hD%hC

# **Считыватель в режиме «виртуальный COM-порт»**

Односторонний протокол обмена (**13MГц-Reader-USB**), код карты передаётся автоматически по предъявлению карты считывателю:

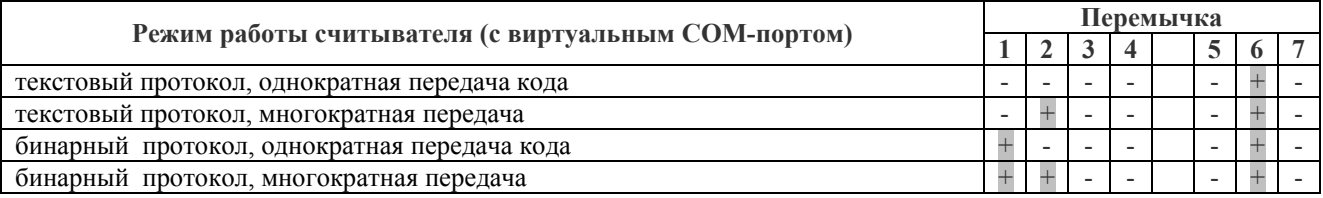

Описание текстового протокола см. в документе «ReadOnly text protocol.pdf».

Вместо бинарного протокола можно задать свой вариант выдачи кода карты через программу

KCY\_UM.EXE. Для восстановления бинарного протокола нужно записать в считыватель строку :

#### %R%001l,V%05l,D%001hV%05hD%hC

Многократная передача – код передается каждый 19 секунд все время, пока карта предъявлена считывателю, при однократной – только при предъявлении карты.

#### Двухсторонний протокол обмена (**13МГц-RW-USB**), код карты передаётся в порт по запросу ПК:

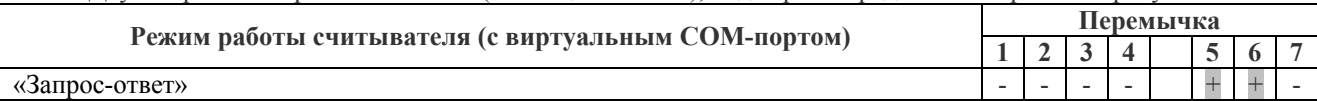

Описание протокола см. в документе «13mhz-rw-protocol.pdf»

#### Перемычки 3-4 устанавливают тип драйверов для эмуляции СОМ-порта:

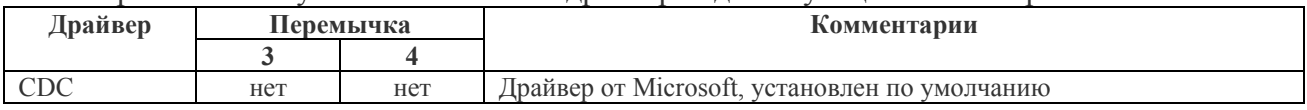

**Внимание!** *Если при открытом СОМ-порте отсоединить и снова подключить считыватель, то процесс «зависнет» - Windows не может закрыть порт при отсутсвующем устройстве, и не может подключить устройство обратно при открытом порте. Если такое случится, то снова отсоедините считыватель, закройте порт и подсоедините считыватель.* 

*Для предотвращения этой проблемы рекомендуется не держать СОМ-порт открытым сверх необходимого.* 

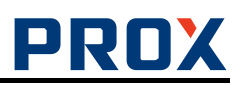

### **Инликация**

Считыватели 13МГц-КСУ-USB и 13МГц-Reader-USB

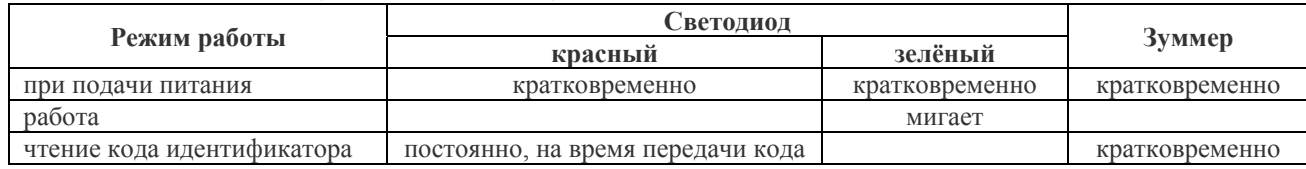

Считыватель 13MГц-RW-USB Индикацией считывателя управляет ПК.

### Работа считывателя

13МГц-КСУ-USB

Установите курсор в поле ввода первого символа кода карты и поднесите карту к считывателю. Для ПО ParsecNET требуется выделить курсором все поле ввода кода целиком.

13МГц-Reader-USB

При поднесении идентификатора считыватель передаёт код карты согласно протокола ReadOnly text protocol.

13МГц-RW-USB

Вся функциональность считывателя определяется хост-компьютером, см. документацию на протокол обмена между хост-компьютером и 13МГц-RW-USB (файл 13МГц-RW-Protocol.pdf).

### Комплект поставки 13МГц-KCУ-USB

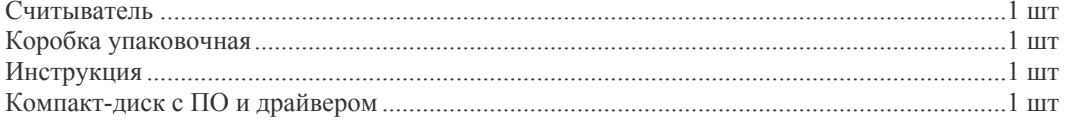